# 高清四画面分割器

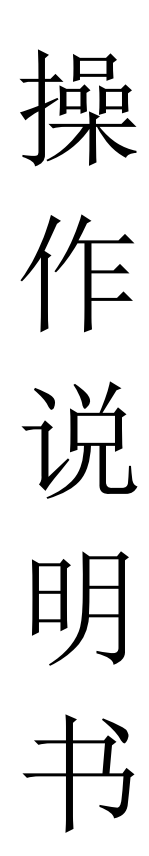

# 目录

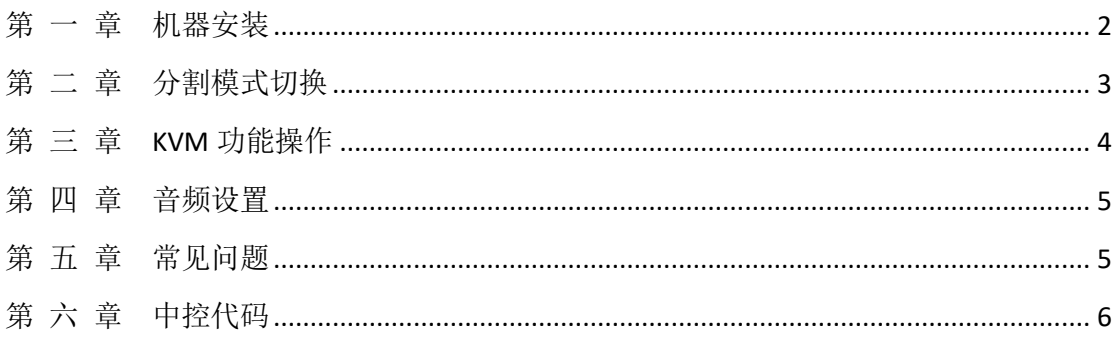

### 第 一 章机器安装

#### <span id="page-2-0"></span>一、安装机器

- > 输出连接: OUTPUT 项 HDMI 通过 HDMI 线与显示单元相连接;
- > 输入连接: 电脑 A 通过 HDMI 连接 HDMI1,通过 USB 线连接 USB1; 电脑 B 通过 HDMI 连接 HDMI2,通过 USB 线连接 USB2; 电脑 C 通过 HDMI 连接 HDMI3,通过 USB 线连接 USB3; 电脑 D 通过 HDMI 连接 HDMI4,通过 USB 线连接 USB4;
- > 电源适配器接入 220v, 指示灯亮, 设备开始正常工作;
- > 注: 如果不需要 KVM 功能, 不需要连接 USB 线; 使用 USB 功能, HDMI 与 USB 必须一一对应,比如电脑 A 的 HDMI 线接入 HDMI1, 由分割的 USB1 也 必须接到电脑 A,否由 KVM 功能不能正常使用。
- > 以下为连接示意图:

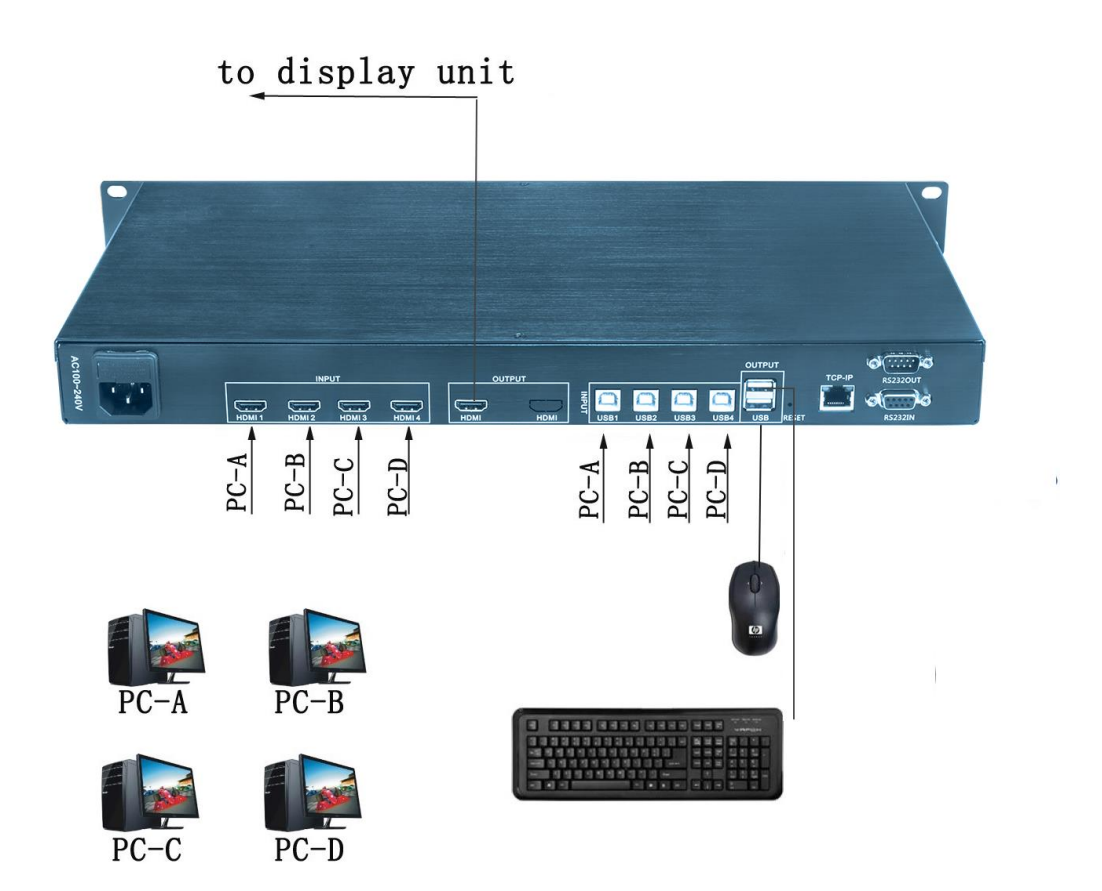

# 第 二 章分割模式切换

<span id="page-3-0"></span>画面分割器显示模式可以通过机箱按键、电脑键盘、红外遥控器进切换,以 下为三种切换方式使用说明:

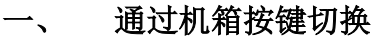

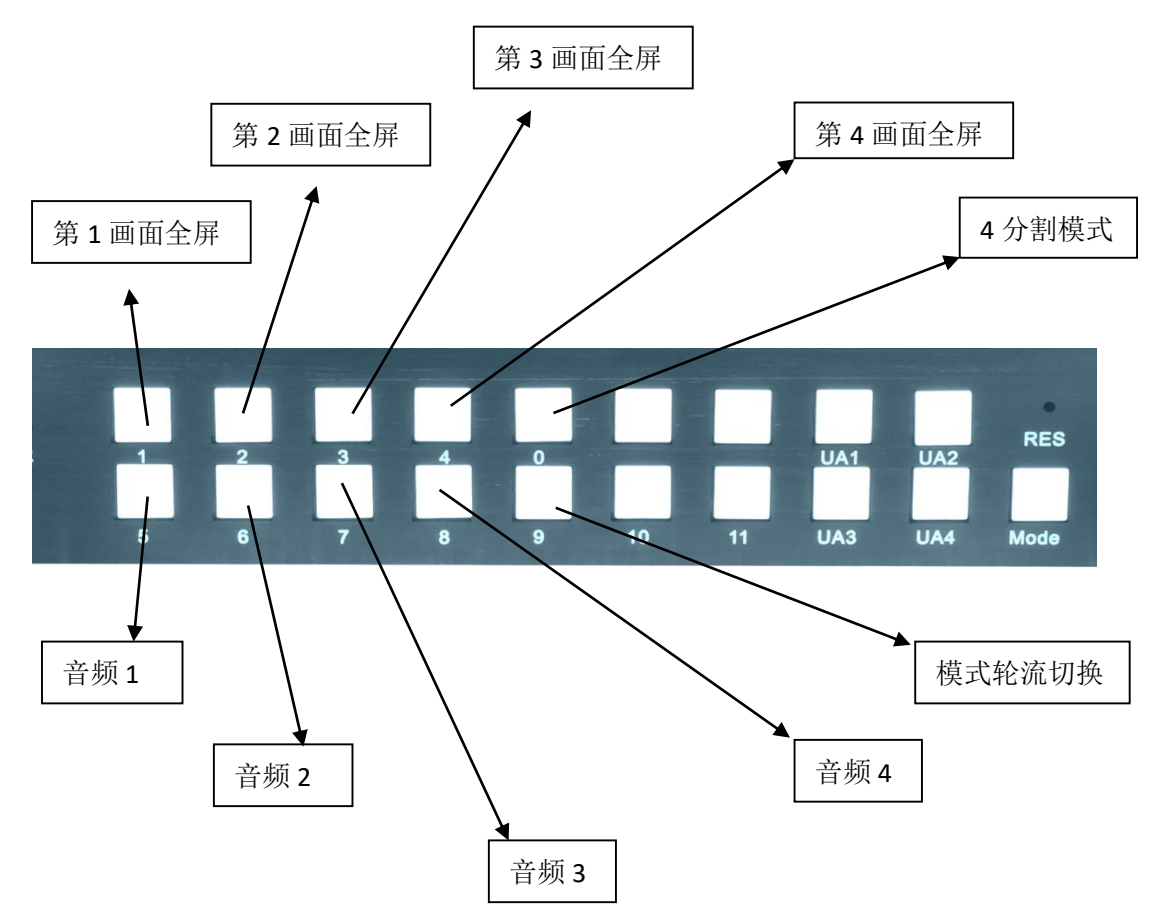

#### 二、 通过遥控器切换

- 1、 首先把电池正确装入随机配送的遥控器, 使遥控器能够正常工作;
- 2、 以下为遥控器数字键为对应显示模式:

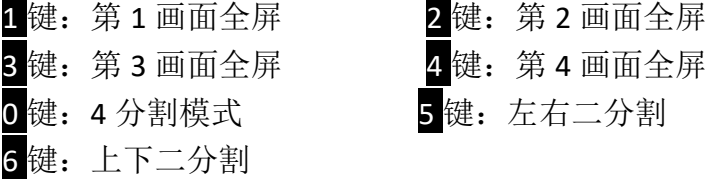

SWITCH 键: 模式轮流切换

#### 三、 通过电脑键盘切换

将在下一章 KVM 功能一起介绍 。

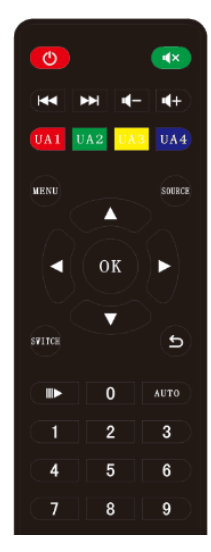

### 第 三 章 **KVM** 功能操作

<span id="page-4-0"></span>通过一套电脑鼠标、键盘就可以控制画面模式的切换,同时也可以对 4 台 电脑的内容进行编辑。操作方式为长按按键不松,再按相应功能键,就可以完成 切换功能的操作。比如切换到 4 分割模式,需要长按住<sup>8</sup>号键不动,再按 0键, 就可以切换到 4 分割模式。以下为 KVM 操作介绍:

#### 一、 鼠标穿越功能

在四分割模式下,长按按键+S键切换到鼠标穿越模式,鼠标可以在4台电脑 主机间穿越。鼠标穿越到任何一台电脑后,都可以对该台电脑进行控制,并键盘 跟随切换。

二、键盘切换功能

通过电脑键盘的物加相应按键,可以实现画面模式以及键盘、鼠标的跟随切 换,如下:

" +1: 第一画面全屏显示, 键盘、鼠标跟随切换;  $\frac{3}{4}$  +2: 第 2 画面全屏显示,键盘、鼠标跟随切换;  $^{\circ}$  +3: 第 3 画面全屏显示,键盘、鼠标跟随切换; <sup>8</sup>+4: 第 4 画面全屏显示,键盘、鼠标跟随切换; <sup>8</sup>+5: 左右二分割模式; \* +6: 上下二分割模式; \* +0: 四分割模式 <sup>8</sup> +F1: 四分割模式下,音频切换至第 1 个端口; \* +F2: 四分割模式下,音频切换至第 2 个端口; <sup>8</sup> +F3: 四分割模式下,音频切换至第 3 个端口; + - 4: 四分割模式下,音频切换至第 4 个端口; +A: 鼠标同步功能, 即鼠标可以同时在 4 台电脑上移动; 8 +S: 鼠标穿越功能, 鼠标可以在四分割模式下移动到任一台电脑并操作; \* +F9: 鼠标绝对坐标; <sup>3</sup> +F10: 鼠标相对坐标; <sup>8</sup>+F11: KVM 复位, 如果 KVM 出现错误或者不能使用, 使用此功能进行复

位;

### 第 四 章 音频设置

<span id="page-5-0"></span>一、音频切换

通过遥控器和电脑键盘可以实现音频的切换功能,如下: 1、通过电脑键盘切换音频:在四分割模式下, 按\*+F1 音频切换至第 1 窗口; 按\*+F2 音频切换至第 2 窗口; 按\*+F3 音频切换至第 3 窗口: 按\*+F4 音频切换至第 4 窗口;

2、通过遥控器设置音频:在四分割模式下, 按 UA1 音频切换到第 1 窗口: 按 UA2 音频切换到第 2 窗口: 按 UA3 音频切换到第 3 窗口: 按 UA4 音频切换到第 4 窗口; 按 AUTO 键 4 个通道音频轮切;

3、通过机箱按键切换:按 Audio 键 4 个窗口音频轮流切换; 二、静音设置

按<sup>(本)</sup>键可以切换成静音或者非静音。

三、音量调节

按<sup>(1)</sup> 键音量减小, 按<sup>(1)</sup> 键音量增大, 音量调节只针对外置音响(内嵌音 频无法调节)。

### <span id="page-5-1"></span>第 五 章 常见问题

Q:设备硬件连接正确为什么显示单元没有图像?

A: 可能设备输出分辨率超过显示单元的物理分辨率, 超频导至无显示, 请通过 遥控器切换分辨率。

Q:为什么 KVM 功能不能正常的使用?

A:可能 USB 线与 HDMI 线没有一一对应,这样导致 KVM 与画面不同步切换至同 一通道,请按操作说明书介绍方式核对接线是否正确。

Q:为什么接线正确,但鼠标、键盘无法使用?

A: 请尝试按<sup>\*</sup>+F11 对 KVM 模块进行复位。

# 第 六 章 中控代码

<span id="page-6-0"></span>RS-232 接收代码, 通过发 RS-232 代码可以切换画面分割器显示模式, 具体代码 操作如下:

1.波特率:9600,数据位:1, 停止位:1,校验:NONE

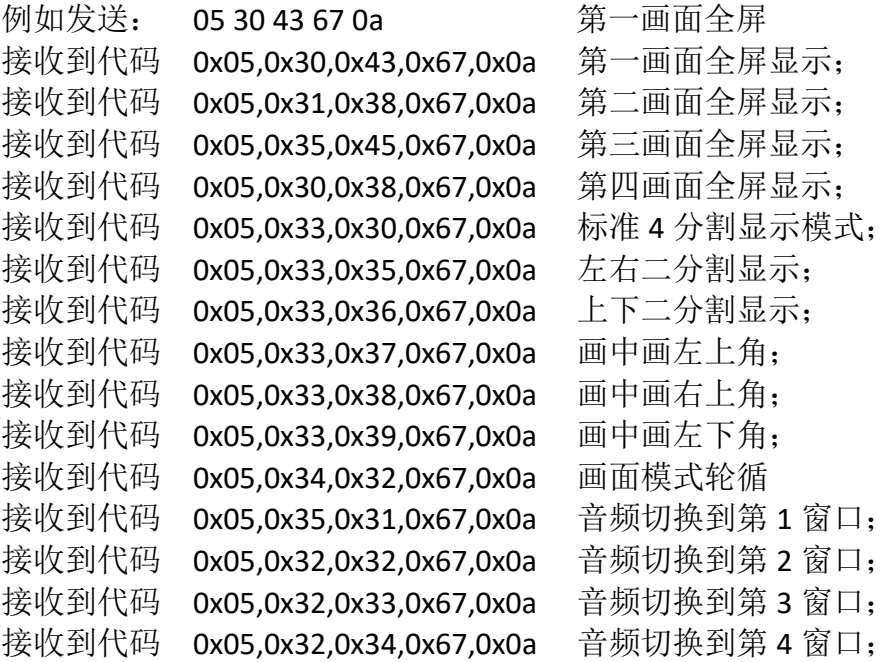

按分割器按键发送出代码

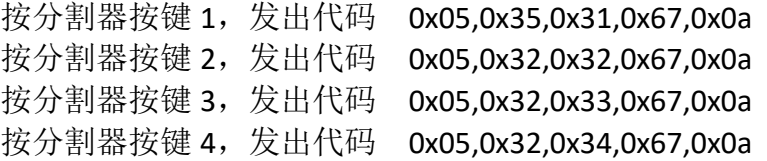